## **Instalar Esri-ArcGIS para PDI**

Guía paso a paso

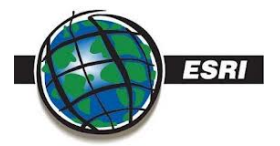

Puedes instalar el software ESRI en tu equipo personal.

Sigue las siguientes instrucciones:**[Esri-ArcGis](https://documentos.usal.es/paspdi/Cambio_gestion_licencias_pdi_2024.pdf?api=v2)**

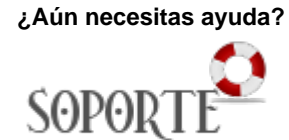

## Contenido relacionado

- [SPSS](https://sicpd.usal.es/display/LAZ/SPSS)
- [Antivirus ESET](https://sicpd.usal.es/display/LAZ/Antivirus+ESET) [Software con licencia](https://sicpd.usal.es/display/LAZ/Software+con+licencia)
- [Instalar SPSS para estudiantes](https://sicpd.usal.es/display/LAZ/Instalar+SPSS+para+estudiantes)
- [Instalar SPSS para PDI](https://sicpd.usal.es/display/LAZ/Instalar+SPSS+para+PDI)